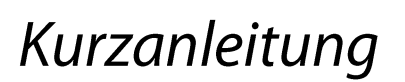

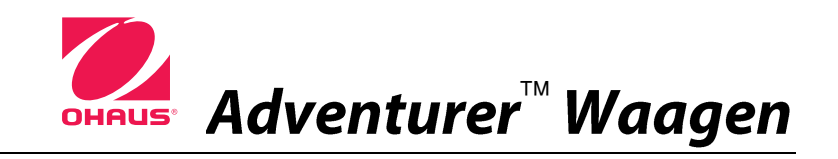

## **MONTAGE**

**1)** Entpacken Sie die Waage

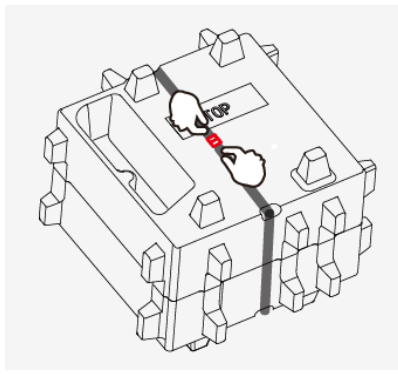

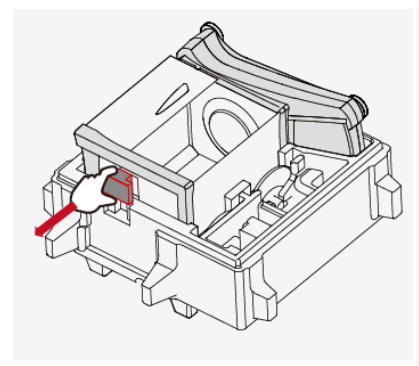

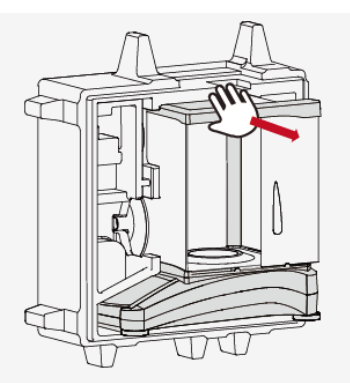

1) entfernen Sie die Transportverpackung 2) nehmen Sie den rote Würfel 3) entnehmen Sie die Waage

#### **Für 1mg und 0,1 mg Modelle:**

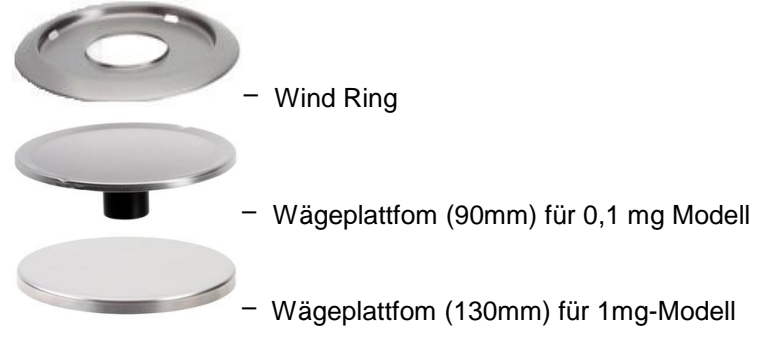

#### **2) Montieren Sie Wind-Ring und die Wägeplattform**

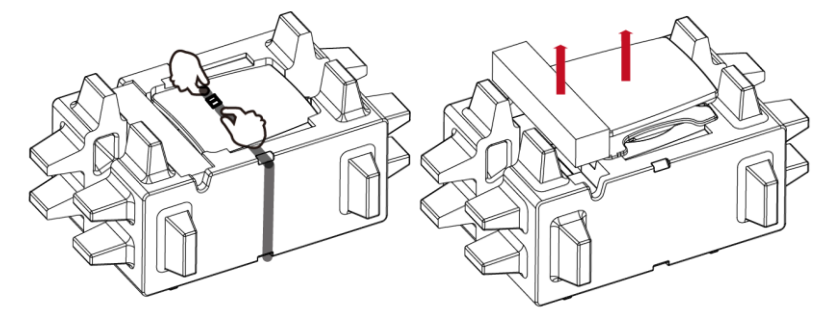

1) entfernen Sie die Transportverpackung **Für 0,1 g und 0,01 g Modelle:**

2) nehmen Sie die Adapter-Box und die Wägeplattform

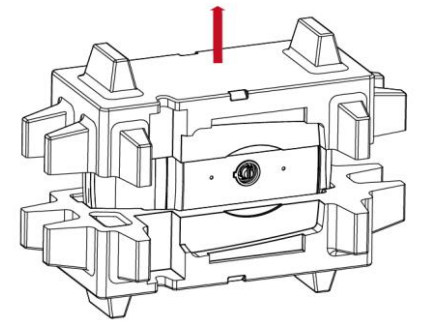

3) entnehmen Sie die Waage

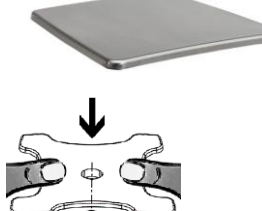

- Wägeplattform (175x195mm) für 0,1 g und 0,01 g Waage

Lastaufnehmer bis Anschlag auf den Konus drücken, danach Wägeplattform aufsetzen.

# Adventurer<sup>™</sup> Waagen

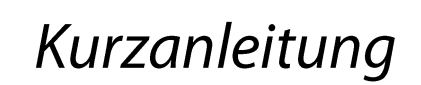

#### **Sicherheitsmaßnahmen**

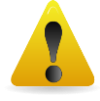

**ACHTUNG:** Lesen Sie alle Sicherheits- und Warnhinweise vor der Installation durch, bevor Sie das Gerät anschließen oder reparieren. Wenn Sie die Warnhinweise nicht einhalten, kann es zu Personen- bzw. Sachschäden kommen. Bewahren Sie alle Anleitungen als Referenz auf.

- Prüfen Sie, ob die Eingangsspannung und der Netzstecker des Netzgeräts zu der Netzversorgung vor Ort passen.
- Das Netzkabel darf keine Stolpergefahr und kein Hindernis darstellen.
- Verwenden Sie die Waage nur in trockenen Räumen.
- Diese Waage ist nur für die Verwendung in Räumen vorgesehen.
- Lassen Sie keine Last auf die Schale der Wägeplattform fallen.
- Verwenden Sie nur zugelassene Zubehörteile und Peripheriegeräte.
- Verwenden Sie die Waage nur unter den in der Anleitung angegebenen Umgebungsbedingungen.
- Trennen Sie die Waage vor dem Reinigen von der Stromversorgung.
- Verwenden Sie die Waage nicht in gefährlichen oder instabilen Umgebungen.
- Servicearbeiten dürfen nur durch Fachpersonal durchgeführt werden.
- Stellen Sie die Waage so auf, dass der Netzanschluss gut zu erreichen ist.

#### **STEUERELEMENTE**

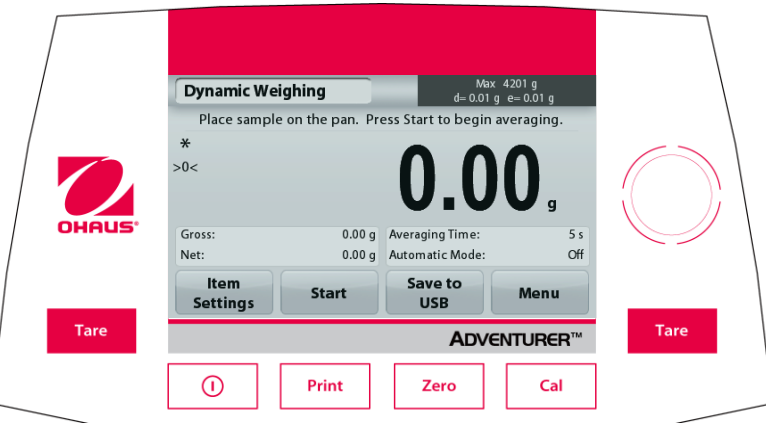

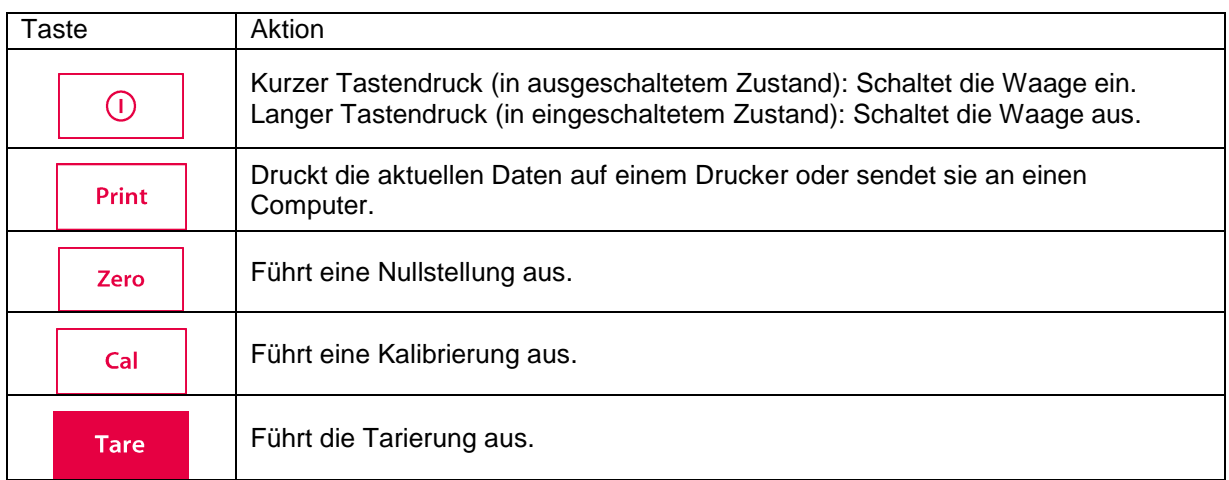

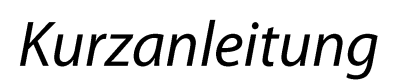

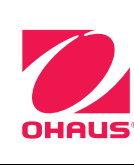

# Adventurer<sup>™</sup> Waagen

#### **Hauptanwendungsbildschirm**

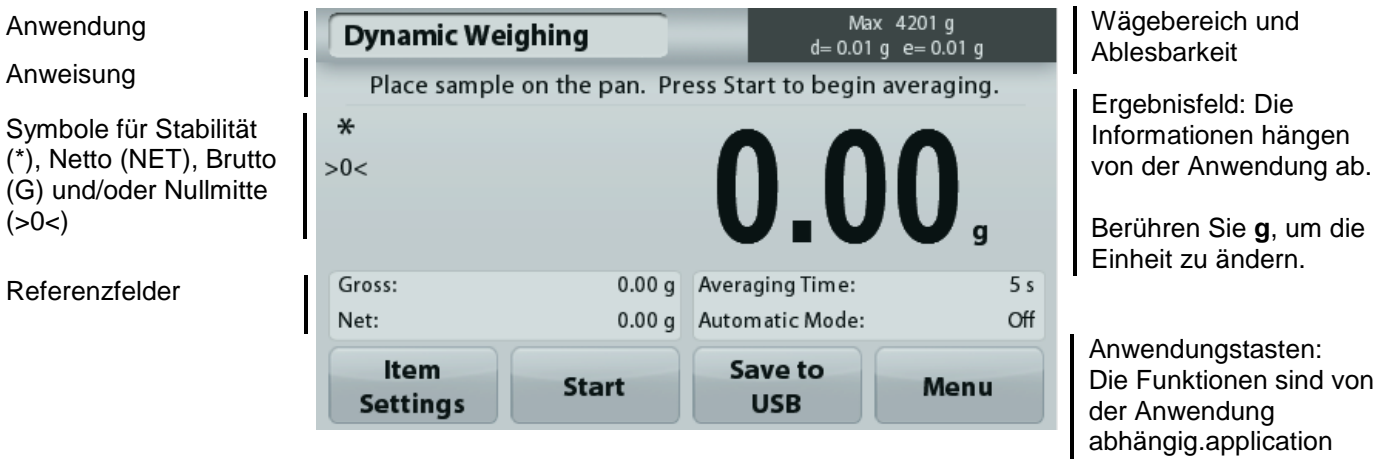

### **MENÜ & BILDSCHIRMNAVIGATION**

Drücken Sie auf die Option **Menu** (Menü), um die Menüliste zu öffnen. Zeigen Sie durch Drücken und Ziehen des **Rollbalkens** weitere Optionen an.

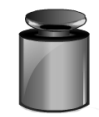

#### **Kalibrierung:**

Zur Anzeige der Kalibrieroptionen

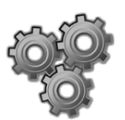

#### **Waagen-Setup:**

Zur Anzeige und Änderung der Waageneinstellungen.

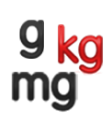

#### **Wägeeinheiten:**

Zur Anzeige und Änderung der Wägeeinheiten.

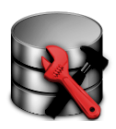

#### **Datenpflege:**

Zur Anzeige der Datenpflegeeinstellungen.

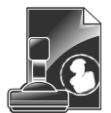

#### **GLP- und GMP-Daten:**

Zur Rückverfolgung die Benutzerdaten eingeben

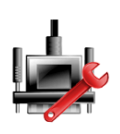

#### **Kommunikation:**

Zur Anzeige der Geräteeinstellungen für den COM-Anschluss und der Druckeinstellungen

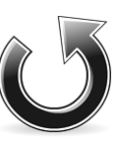

#### **Zurücksetzen auf die Werkseinstellung:**

Zum Zurücksetzen der Menüeinstellungen auf die Werkseinstellungen.

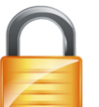

#### **Sperre:**

Zur Anzeige Sperreoptionen.

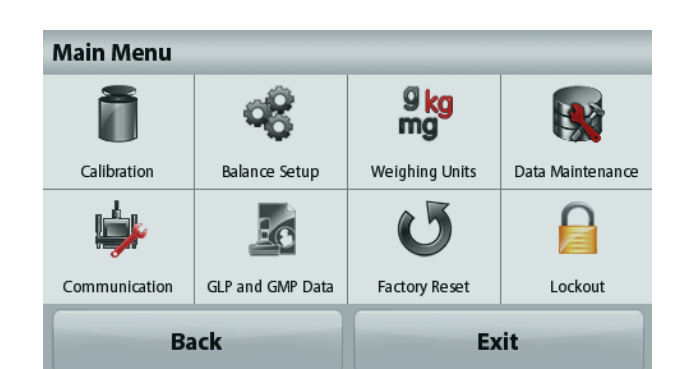

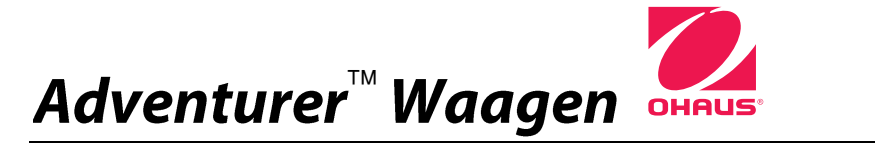

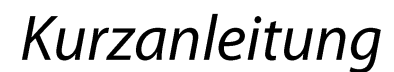

## **ANWENDUNGEN**

Die Waage kann für verschiedene Anwendungsmodi konfiguriert werden. Berühren Sie das obere linke Anwendungsfeld ("Wägen" im folgenden Beispiel):

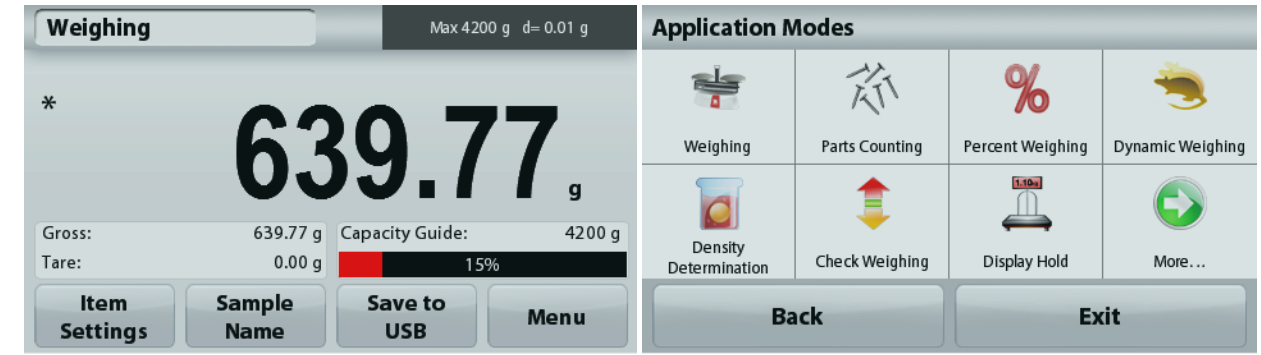

Die Adventurer-Waage besitzt folgende 9 Anwendungsmodi:

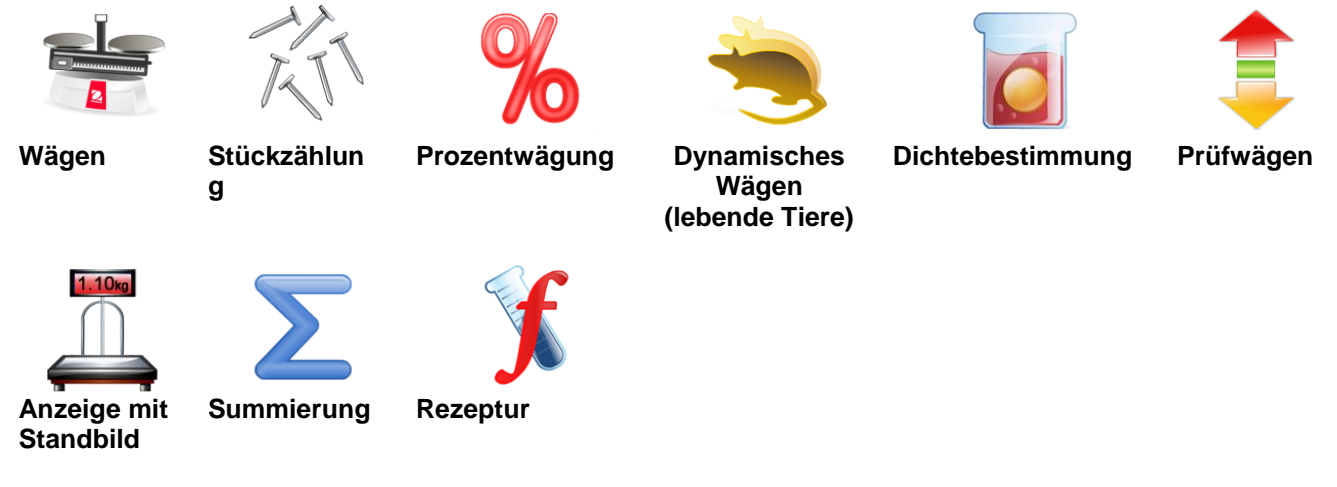

#### **Verbindung mit der Schnittstelle**

Verbinden Sie den integrierten Anschluss RS-232 die Waage über ein serielles Standardkabel (mit durchgehenden, unvertauschten Adern) mit einem Computer oder Drucker. Sie können auch den USB-Anschluss der Waage verwenden.

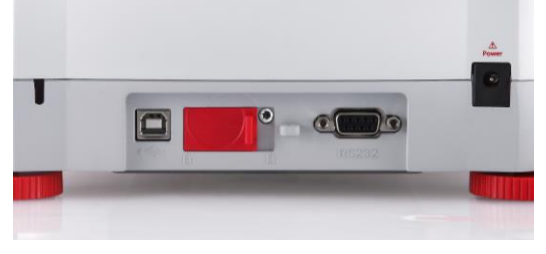

USB1 RS232 USB2

- USB1: Nur für PC-Anschluss
- USB2: Nur für Anschluss eines USB-Speichersticks
- RS232: Für PC- oder Druckeranschluss

Anschlüsse an der Rückseite der Waage. USB-Anschluss an der Vorderseite der Waage.

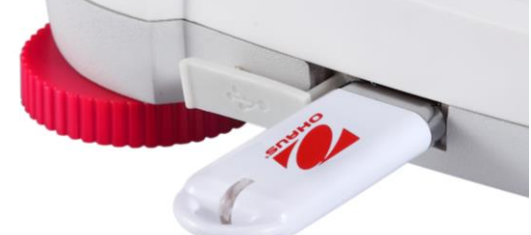

# Kurzanleitung

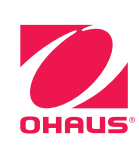

# Adventurer<sup>™</sup> Waagen

## **Unterflurwägehaken**

Schalten Sie zur Verwendung dieser Funktion die Waage aus und nehmen Sie die Schutzabdeckung der Öffnung für den Unterflurwägehaken ab..

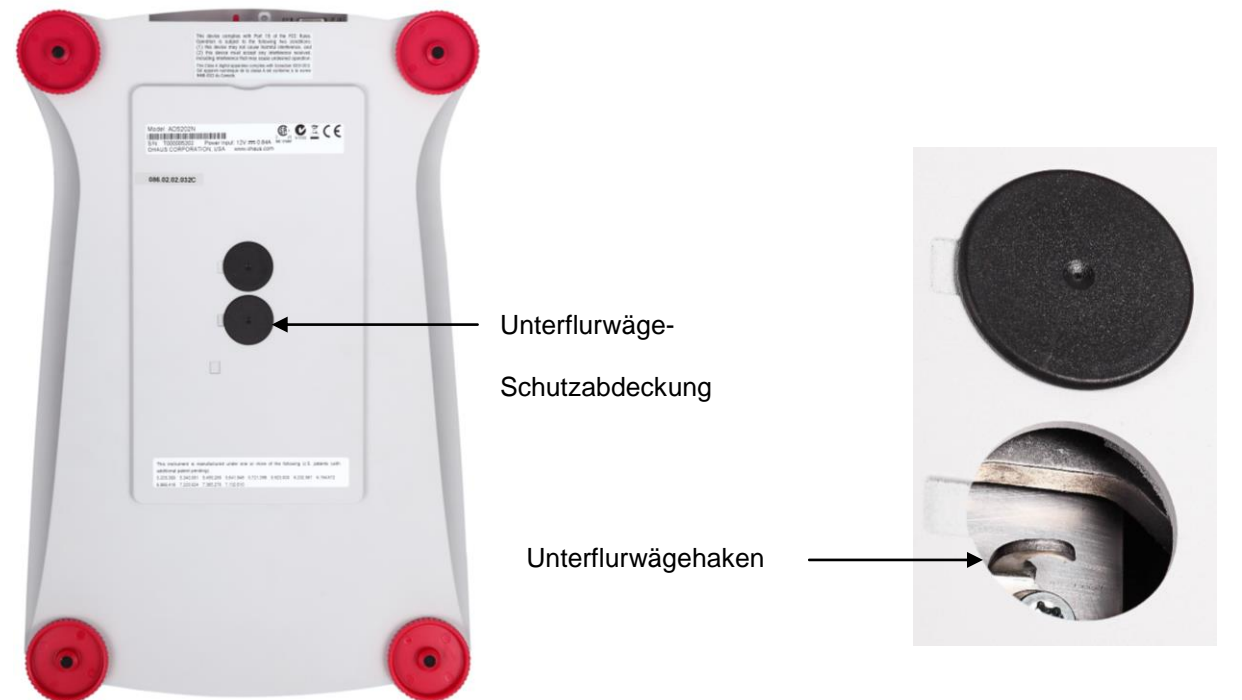

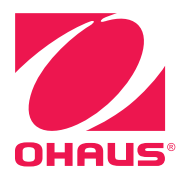

Ohaus Corporation 7 Campus Drive Suite 310 Parsippany, NJ 07054 USA Tel: (973) 377-9000 Fax: (973) 944-7177

Mit weltweiten Niederlassungen. www.ohaus.com

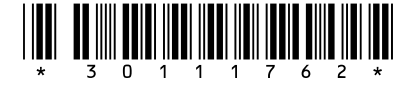

P/N 30111762 A © 2014 Ohaus Corporation, alle Rechte vorbehalten.

 $\Delta \phi = 0.01$  and  $\Delta \phi = 0.01$